# **Creating your own Portfolio Dashboard**

June  $22^{nd}$ ,  $2016$  @  $12:00$ pm  $-1:00$ pm EST Jacques Goupil

This session is being recorded. For a copy of the slides or today's reporting samples please contact: [reporting@ppmworks.com](mailto:reporting@ppmworks.com)

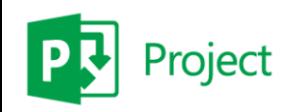

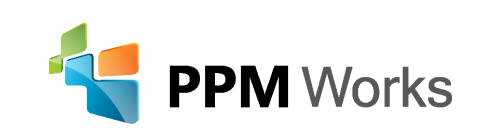

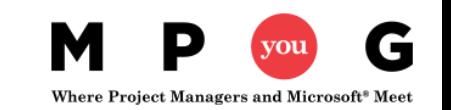

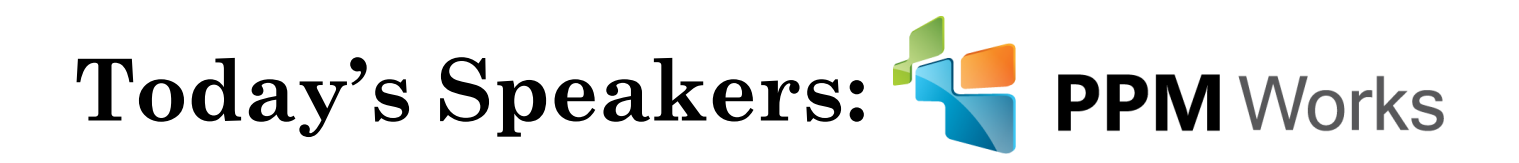

- Over 25 years **experience** with Project Server/Online Implementations
- Provide **Industry Vertical Project Server Solutions** including BioPharma, Engineering, New Product Development, IT, EPMO, Hospital IT Management
- Project Server / Project Online **Integrations** and SAP, Oracle, and CRM
- **100% Client Satisfaction**
- Developed the Microsoft Project Server 2013 and 2010 **Certification Exams**
- Get Started today for \$50/month per user & 1 hr/week PPM Works support

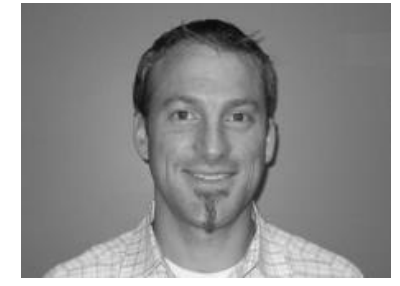

**Jacques Goupil** 

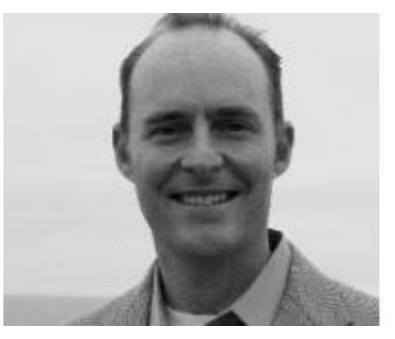

**Scott Clausen**

*For more information: [www.ppmworks.com](http://www.ppmworks.com/)*

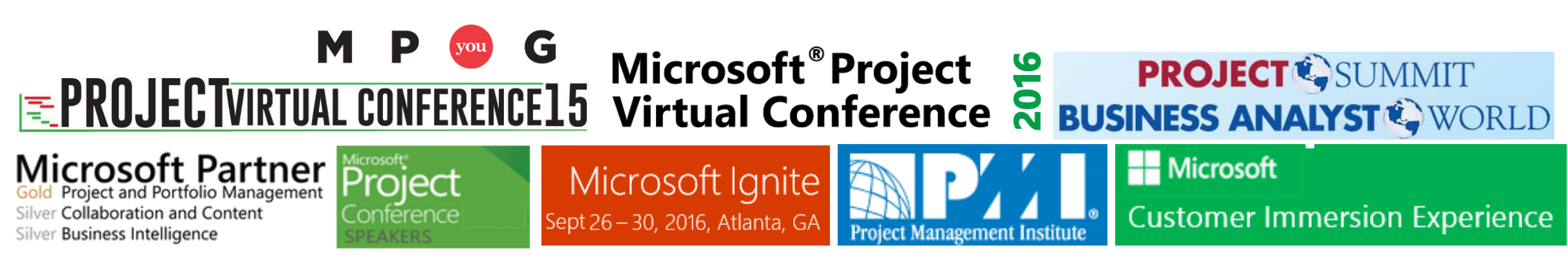

## Goals of Today's Session

- **1. Set up a free Power BI trial**
- **2. Easily attach and connect directly to your data**
- **3. Leverage the Project Online dashboards to create dashboards**
- **4. Visualize your project data and analyze it quickly**
- **5. Walk away with your action plan to start creating your dashboards … today**

#### **After today's session - what types of reports will you be able to create?**

- **Power BI (new or leverage the Content Pack)**
- **Project Online Dashboards (Out of the Box)**

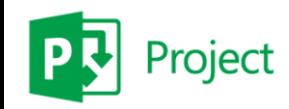

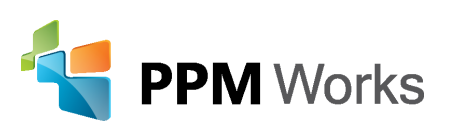

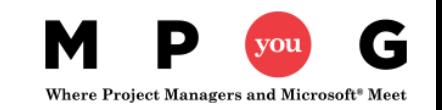

#### **What do you see?**

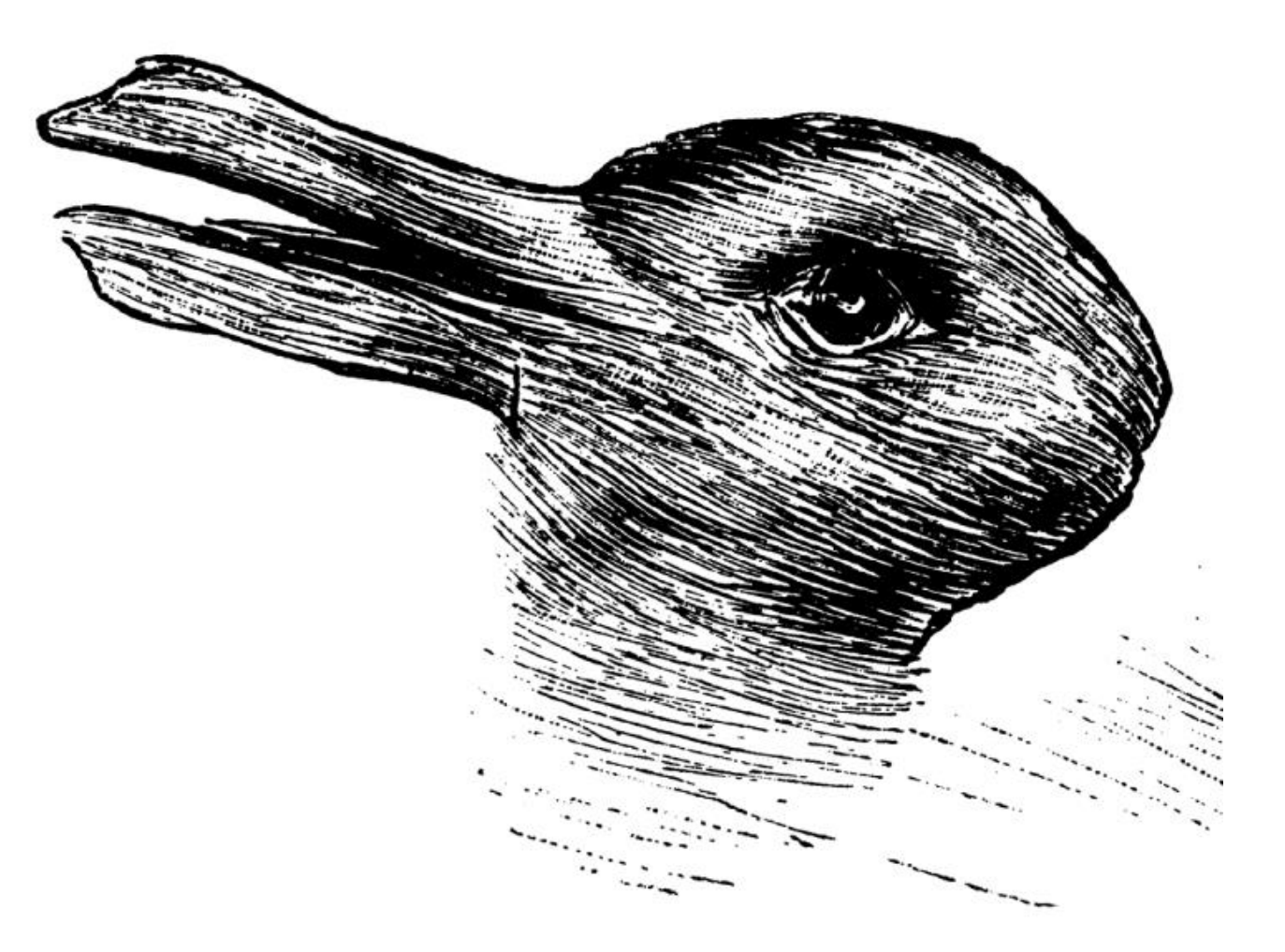

© Provided by The Independent What do you see? A duck or a rabbit?

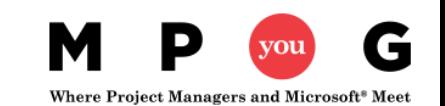

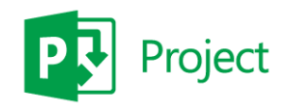

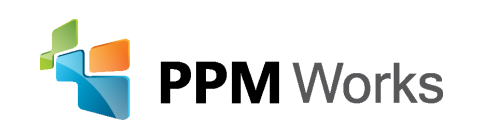

#### **Report and Dashboards should be clear and easy to understand**

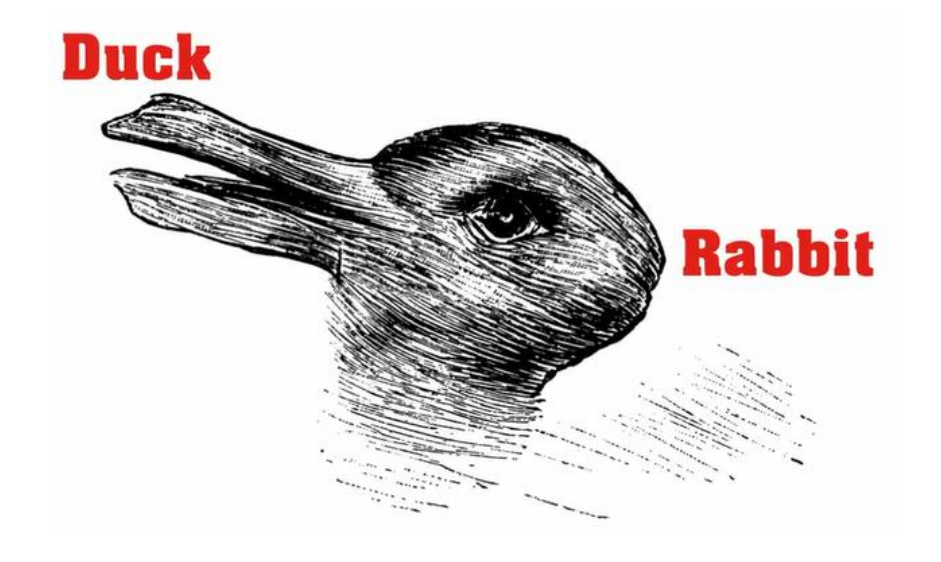

**We want our Reports to be clear, direct, and to the point** 

**and Now -- Easy to Create**

**This test was used to determine how quick your cognitive skills are. The quicker you can see both and switch between then the more creative you tend to be and the easier you can find unique uses for common items.**

#### **Quick Understanding = Better Decisions + Informed Thinking**

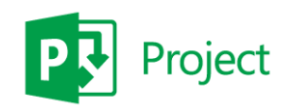

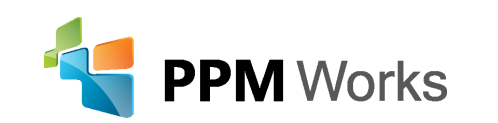

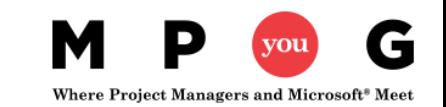

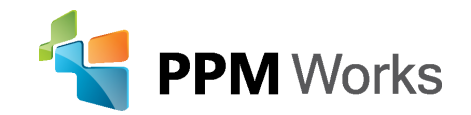

## Free Power BI Trial

#### <http://ppmworks.com/free-power-bi-office-365-trial>

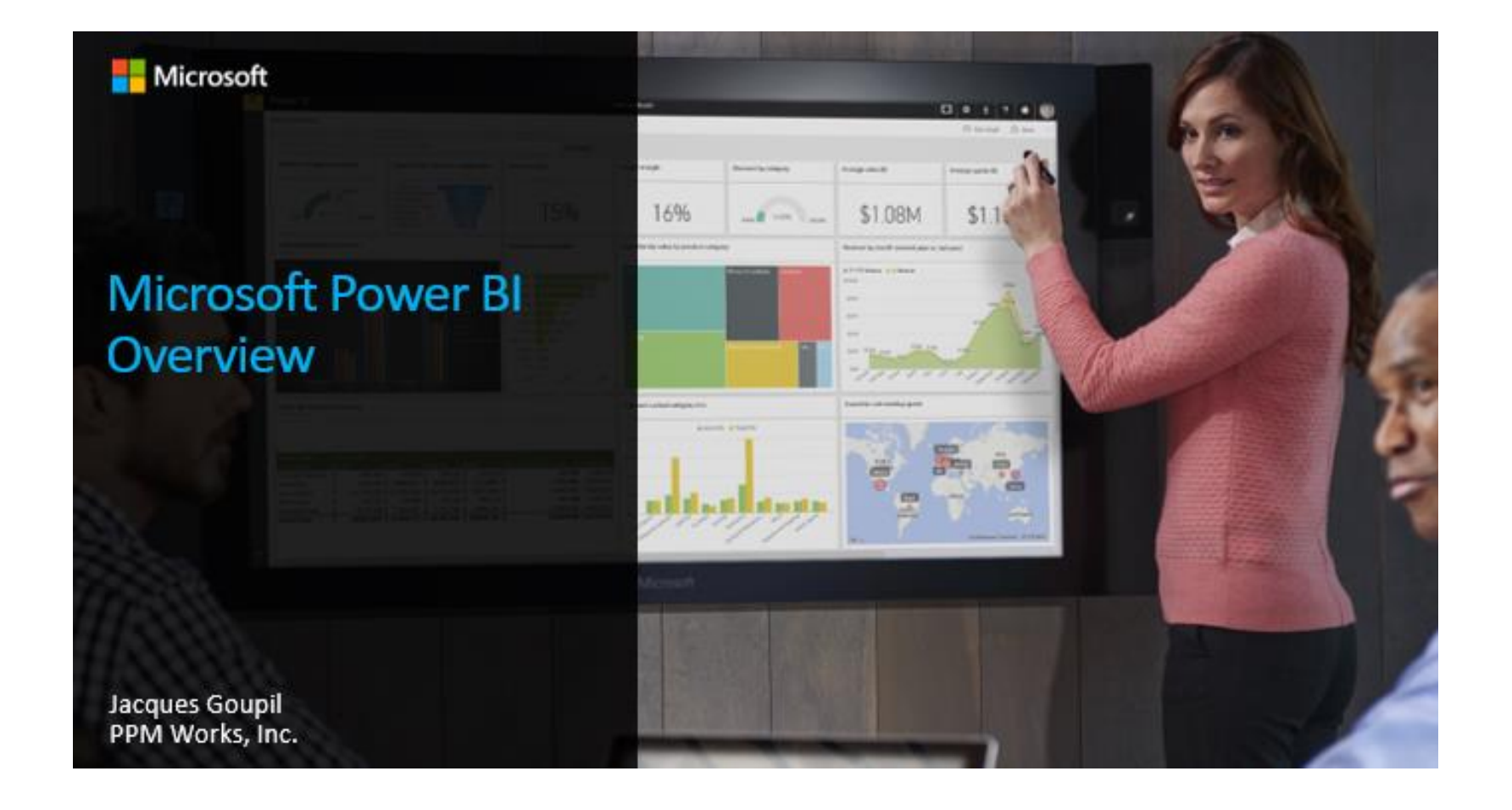

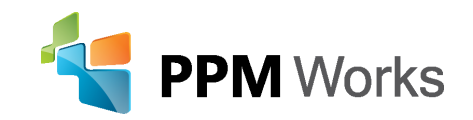

## Download Power BI Desktop

#### <https://powerbi.microsoft.com/en-us/desktop/>

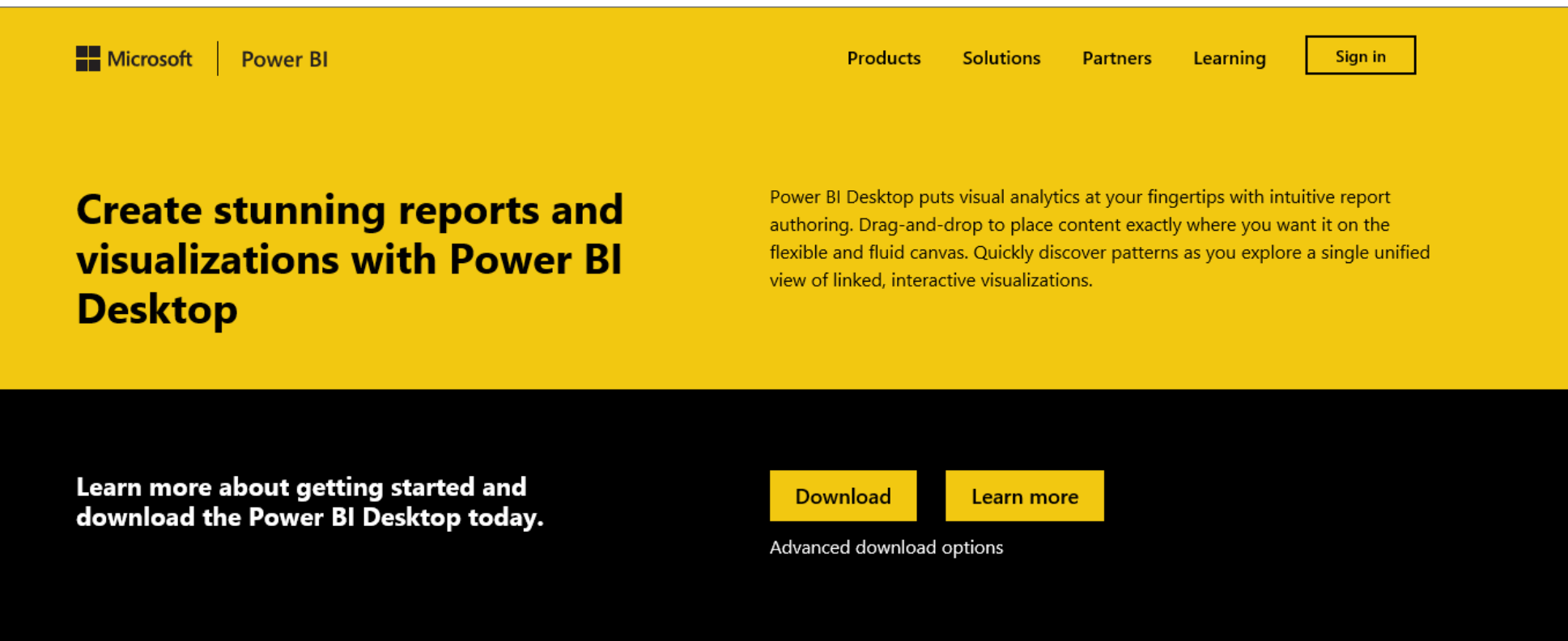

### Project Online Dashboards

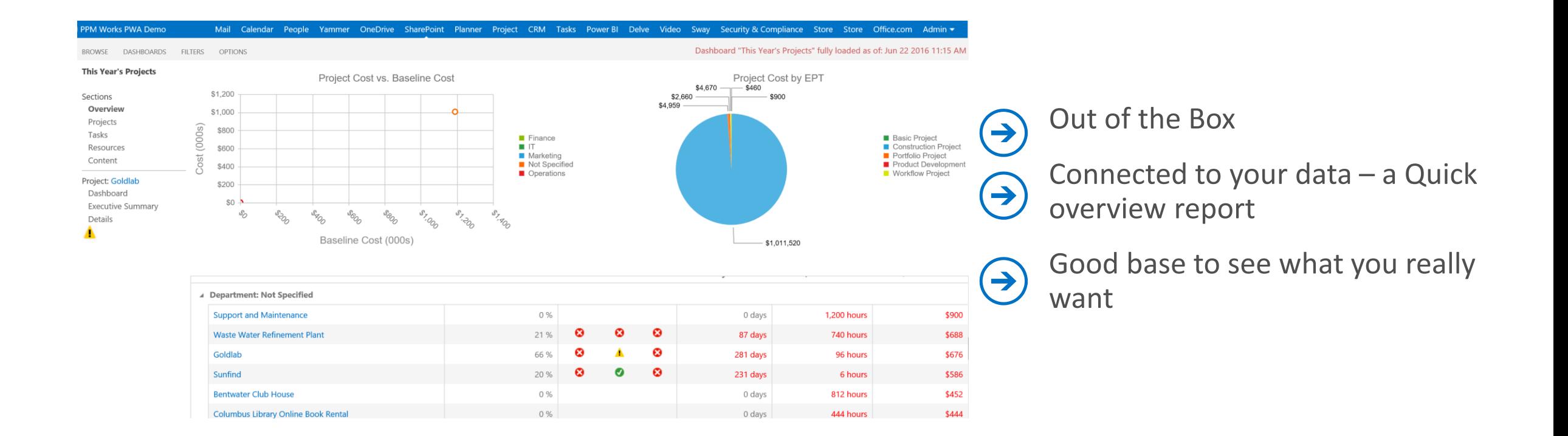

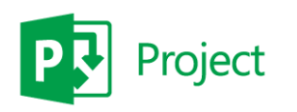

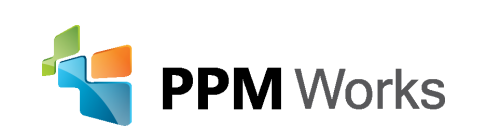

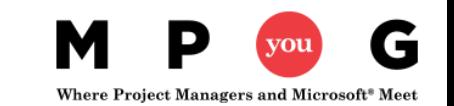

# **Project Online Dashboards** DEMO

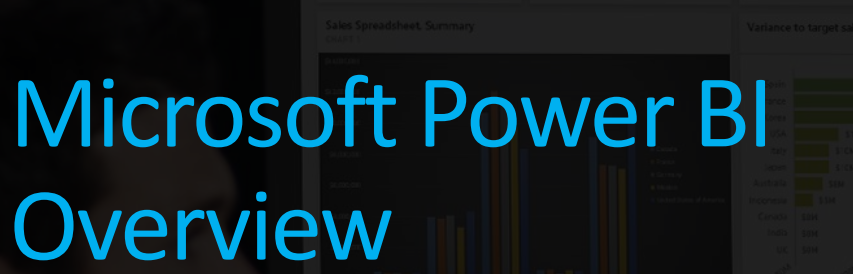

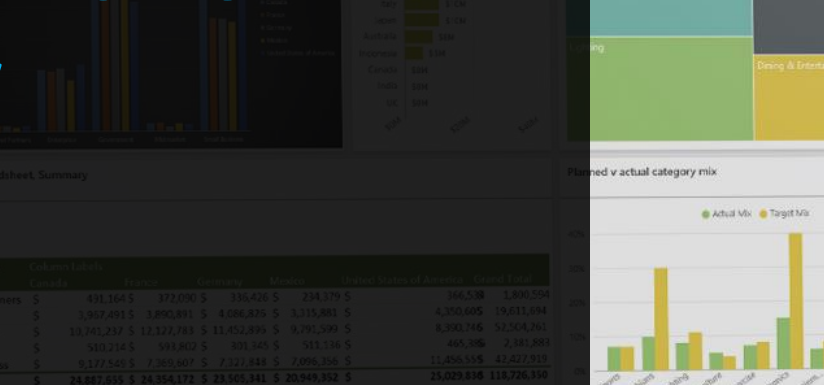

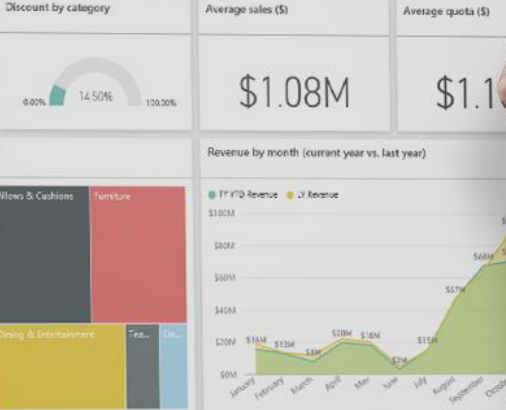

Countries not meeting quota

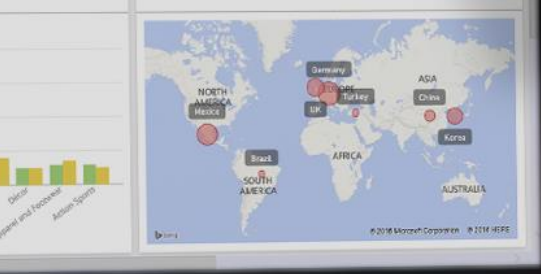

 $\bigoplus$  Add widget  $\bigoplus$  Sh

 $\bullet$ 

Microsoft

margin

16%

tunity value by product category

Jacques Goupil PPM Works, Inc.

Microsoft

### Microsoft business intelligence & analytics

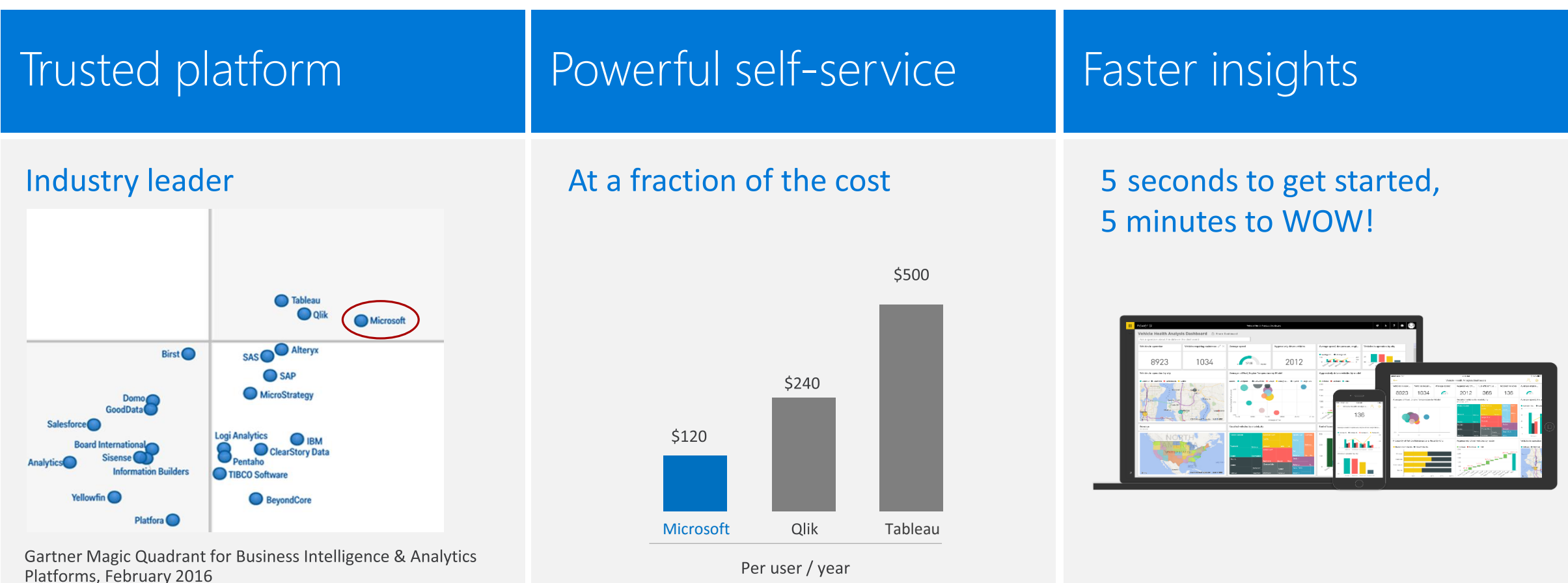

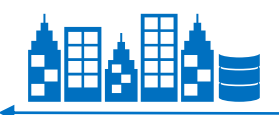

#### The most complete BI solution

The above graphics were published by Gartner, Inc. as part of a larger research document and shoula be evaluatea in the context of the entire aocument. The Gartner aocuments is available upon request from wicrosoft. Gartne advise technology users to select only those vendors with the highest ratings or other designation. Gartner research publications consist of the opinions of Gartner's research organization and should not be construed as st *including any warranties of merchantability or fitness for a particular purpose.* 

#### Live dashboards & reports

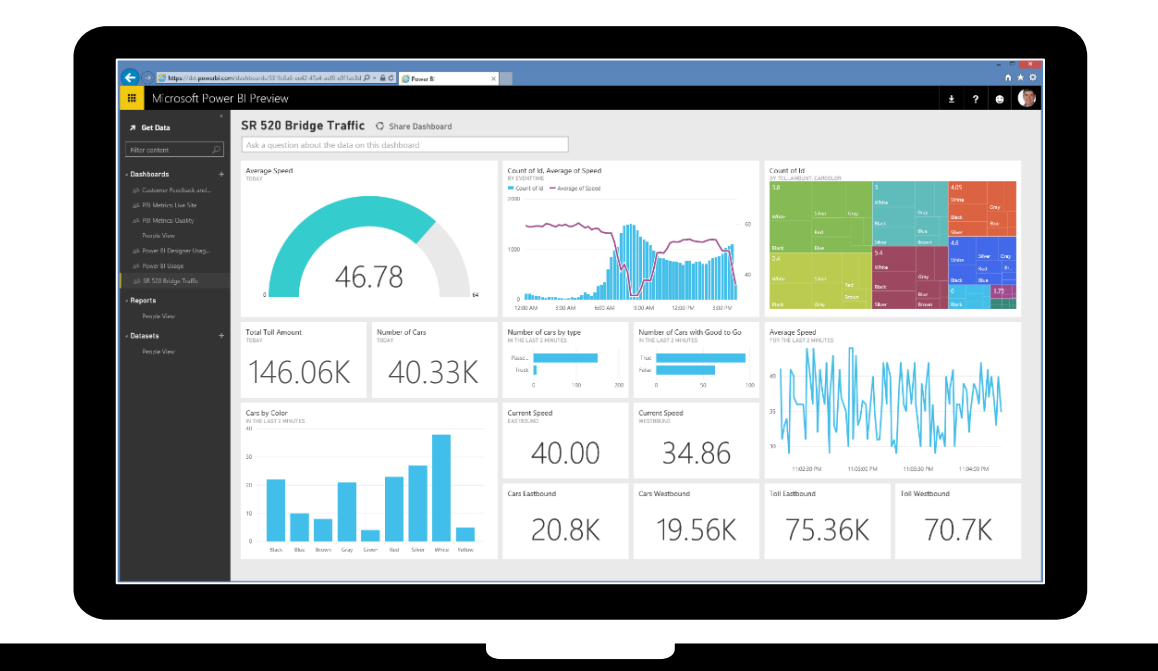

- Live dashboards provide a 360° view  $\left( \rightarrow \right)$ of your business
- Track your data in real-time with  $\left( \rightarrow \right)$ support for streaming data
- Drill through to underlying reports to  $\rightarrow$ explore in more detail
- Pin new visualizations and KPIs  $\left( \rightarrow \right)$ to monitor performance

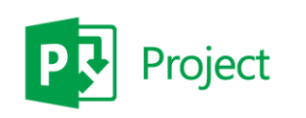

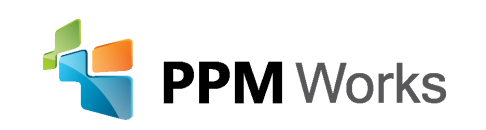

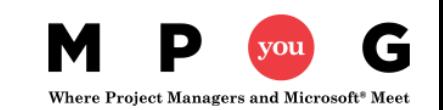

### Mobile apps

roject

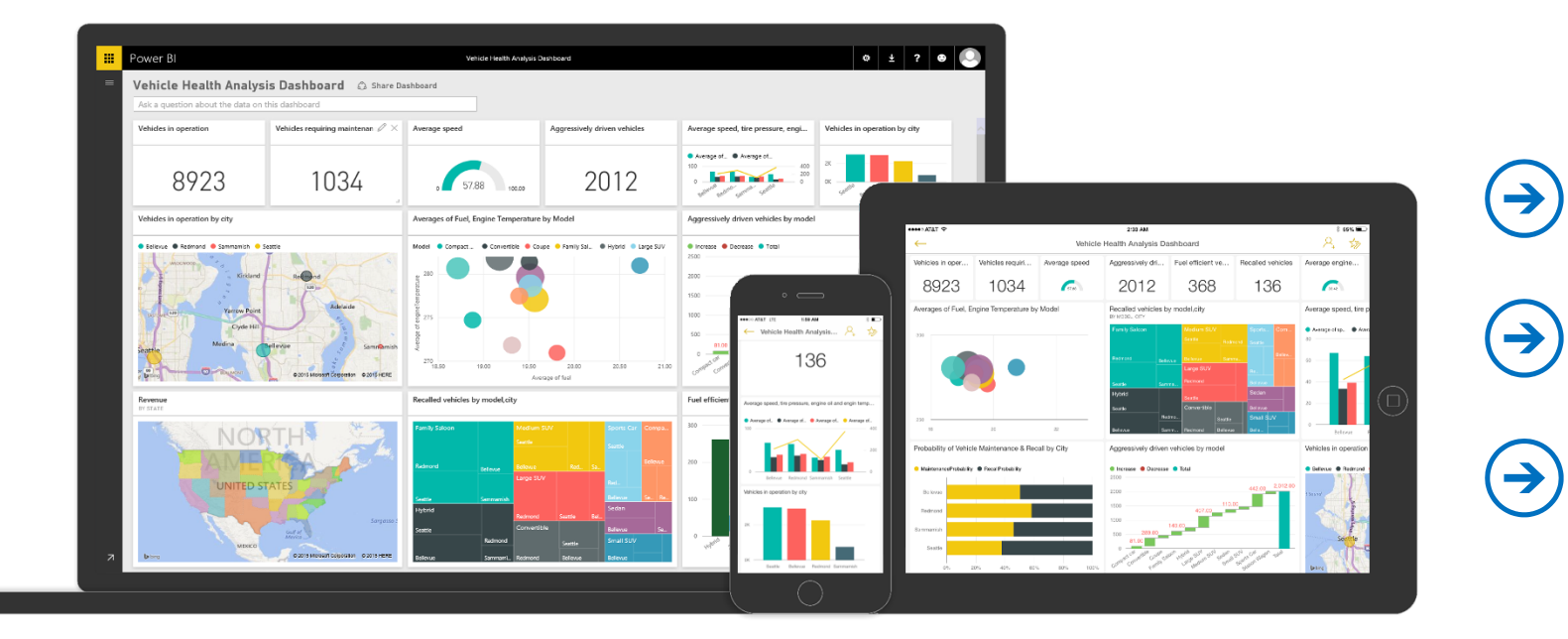

Native apps for iPad, iPhone, Android and Windows devices Receive alerts to important changes in your data Share and collaborate with colleagues and take action

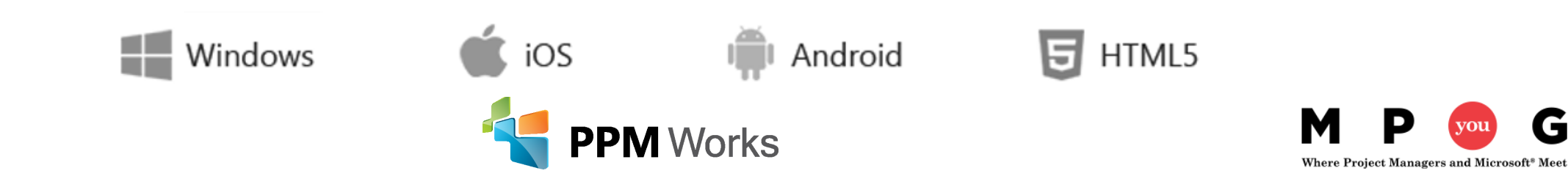

### Get started quickly

Pre-built solutions include dashboards, reports, and data models available out-of-the-box for SaaS services or built by your organization

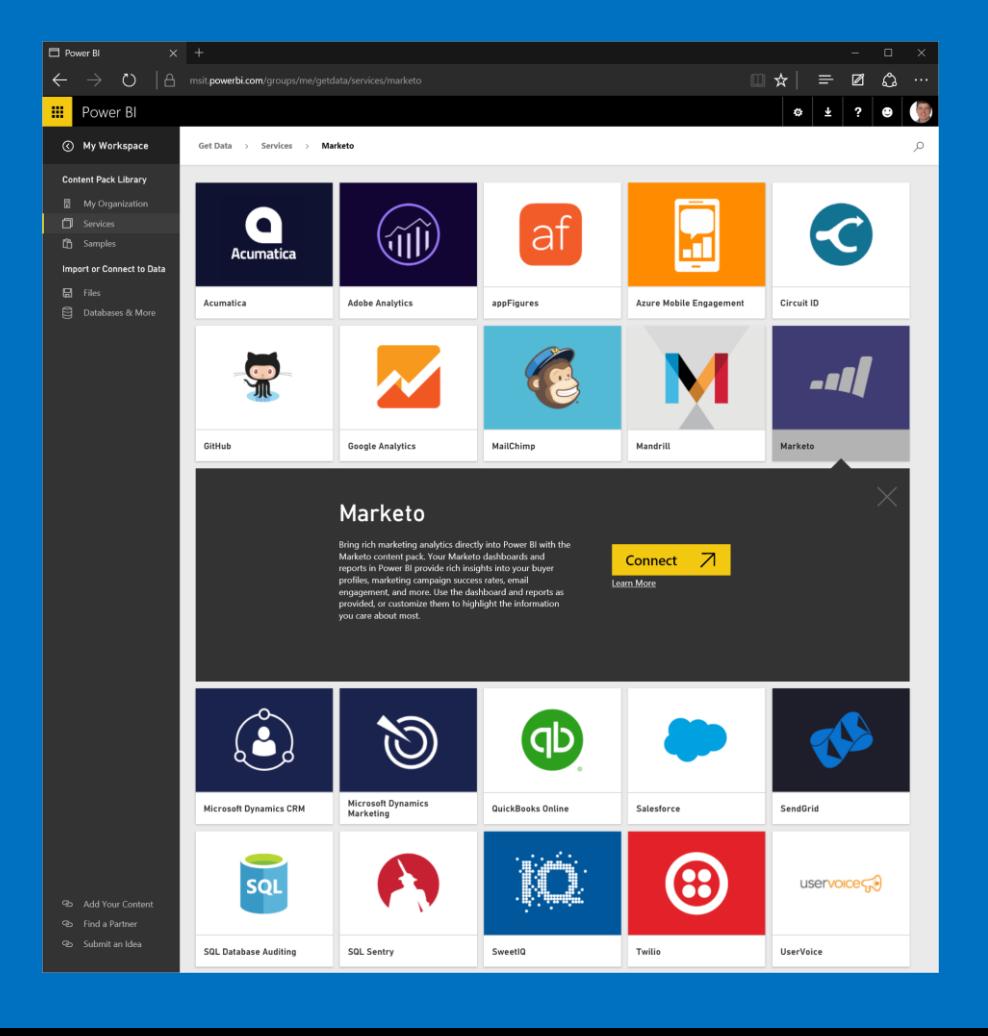

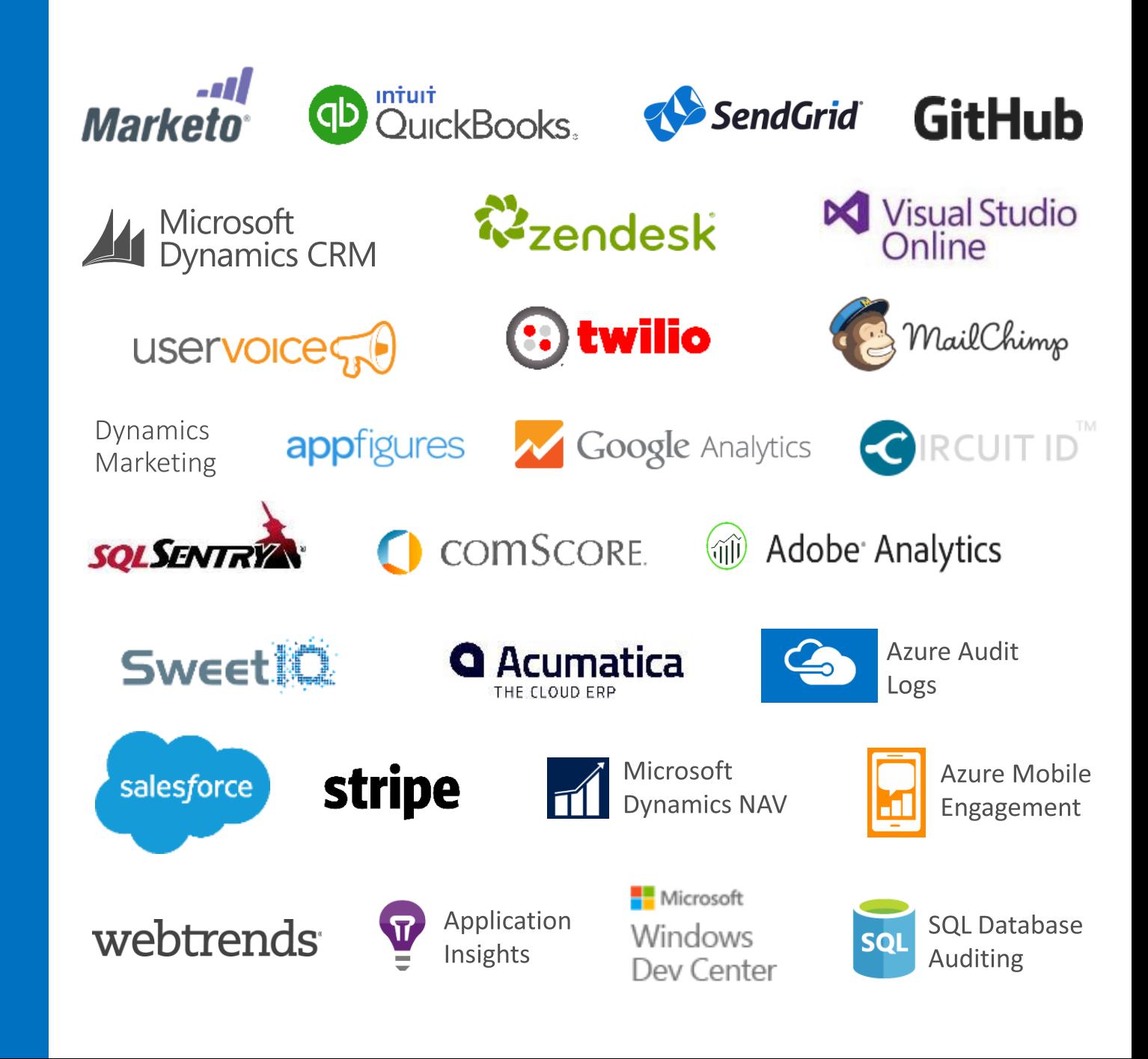

#### Experience your data in new ways

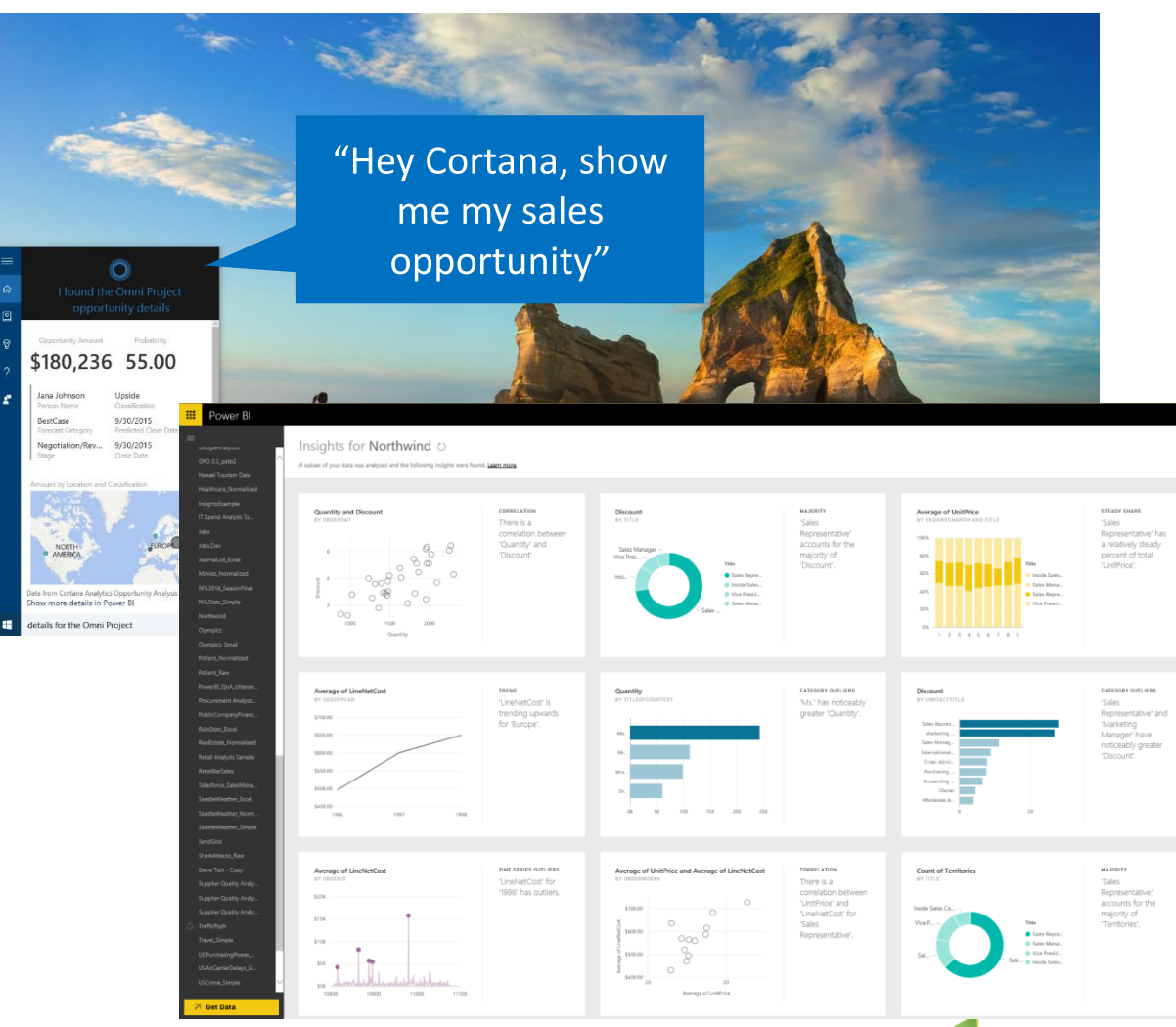

- Natural language query-ask questions of  $\Rightarrow$ your data more naturally
- Cortana integration-allows you to access  $\Rightarrow$ your data from Windows 10

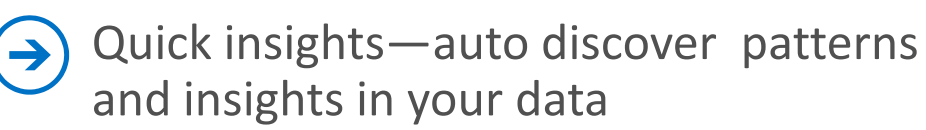

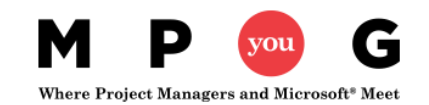

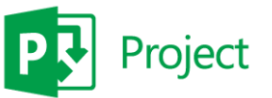

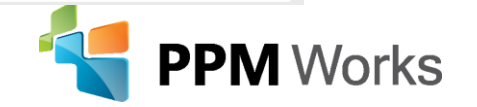

#### Seamless integration with Office 365

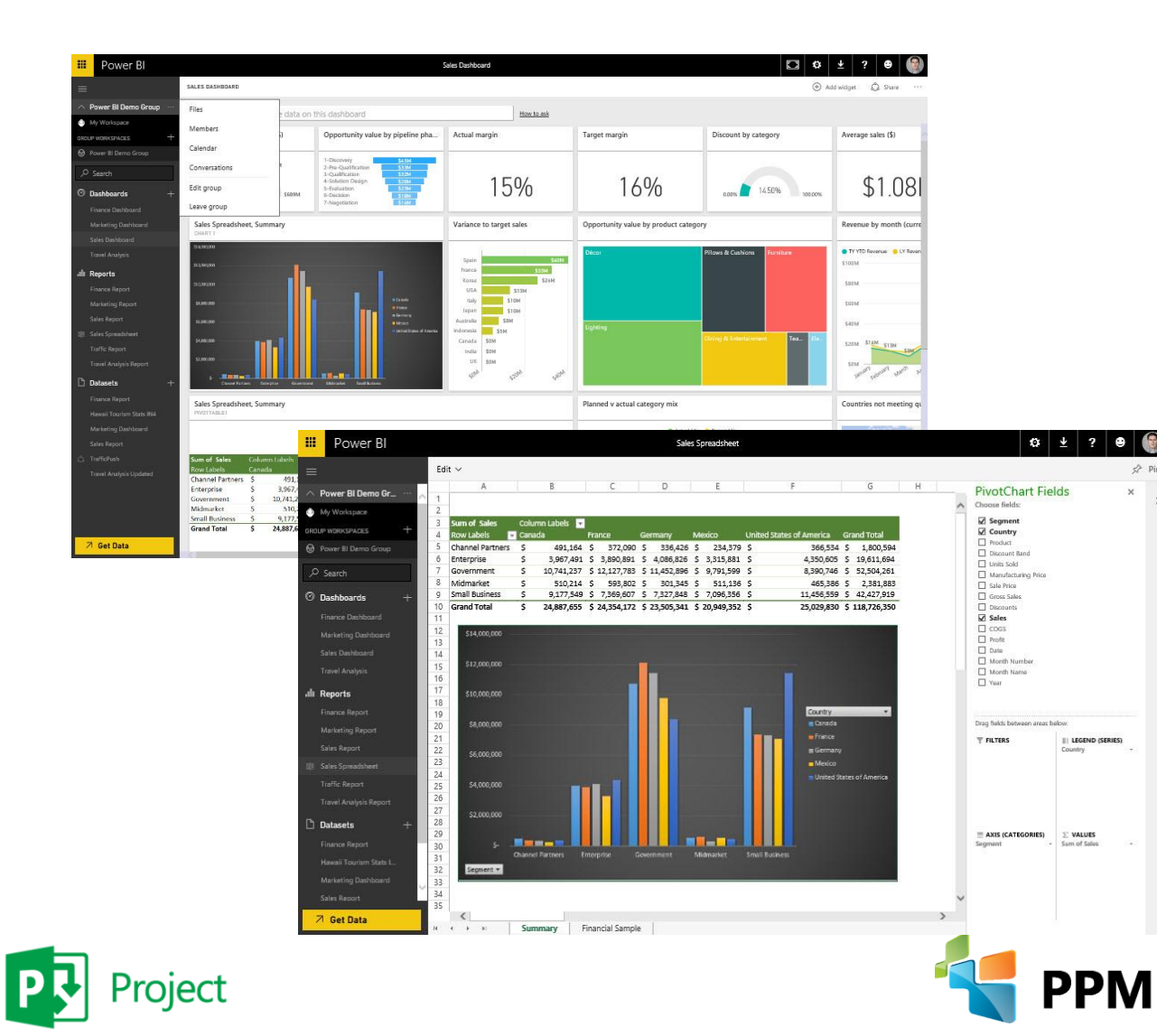

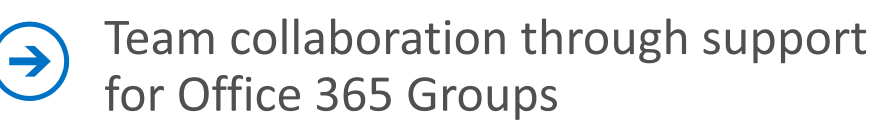

Seamless navigation to other  $\Rightarrow$ workloads in Office 365

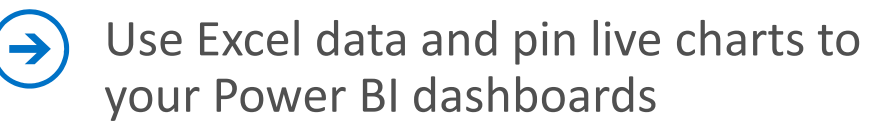

View Excel spreadsheets through support for Excel Online

 $\rightarrow$ 

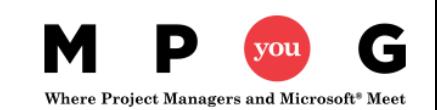

## Power BI service and Power BI Desktop

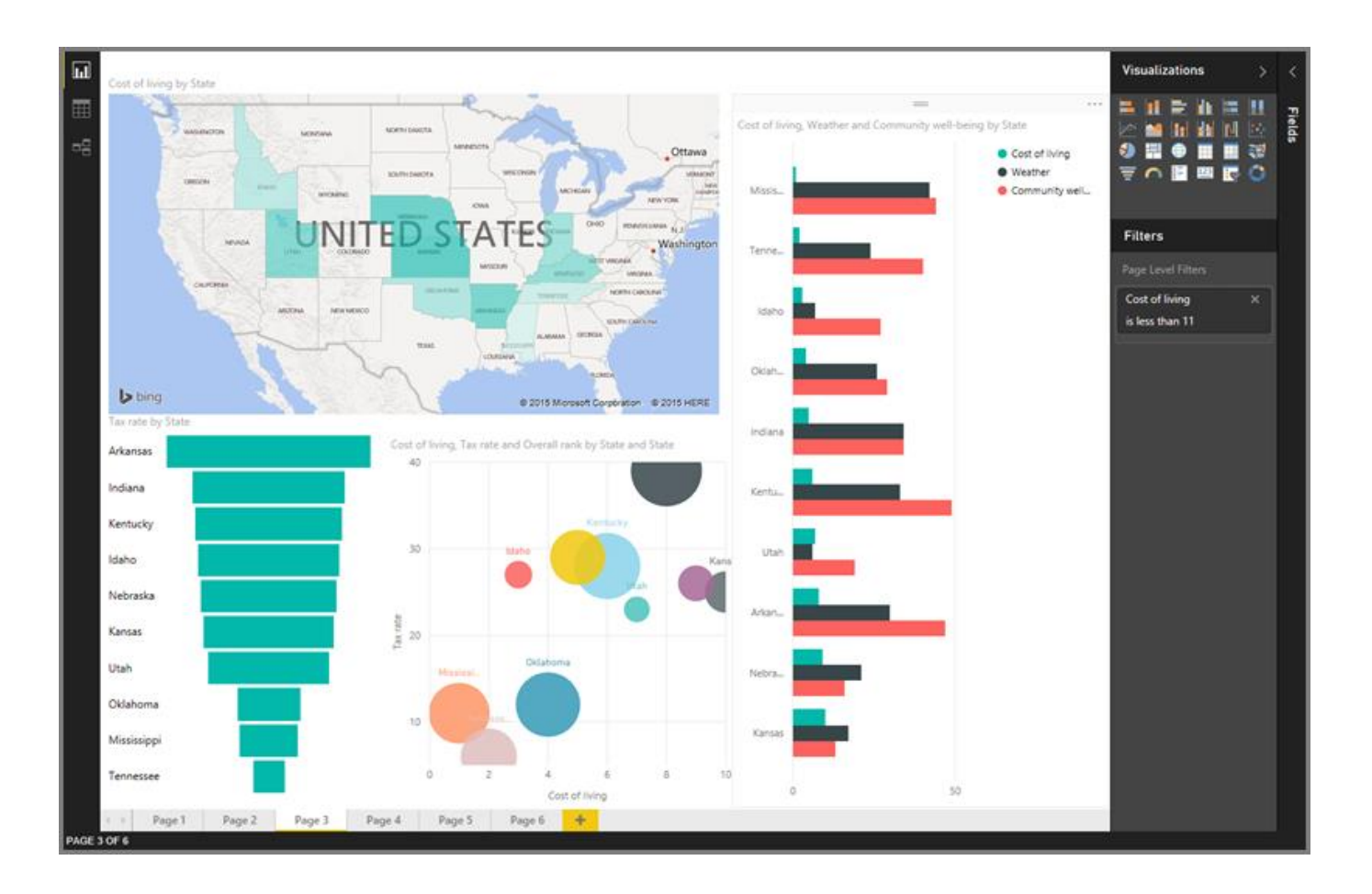

#### **Power BI Desktop = Analysts**

• create data connections, models, and reports

#### **Power BI Service = Users**

• interact and view Power BI Desktop Reports

**https://powerbi.microsoft.com**

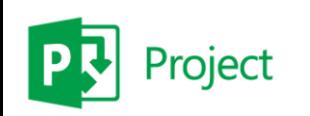

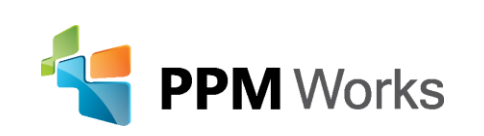

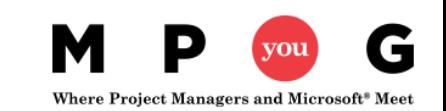

## Power BI DEMO

## Power BI Service

- The Power BI service is an online *Software as a Service* (SaaS) offering from Microsoft
- Power BI displays **dashboards** that are interactive created and updated from many different data sources
- Four major building blocks of Power BI service are:
	- **1. Dataset**: something to import or connect to
	- **2. Reports** are generated from datasets created in Power BI, Excel, or Power BI Desktop and published to Power BI
	- **3. Tiles:** snapshot of your date *pinned* to a dashboard
	- **4. Dashboards:** collections of tiles that represent important business info

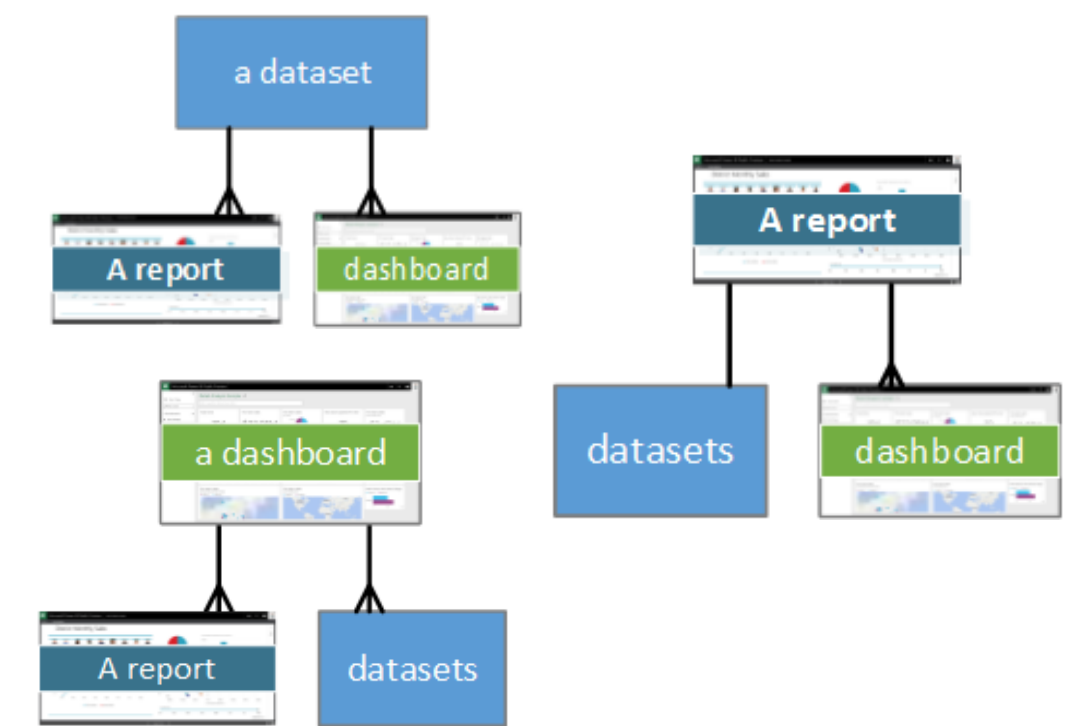

## Power BI Desktop

Power BI Desktop lets you create a collection of queries, data connections, and reports that can easily be shared with others

#### **With Power BI Desktop you can…**

- **1. Connect to Data** (typically multiple data sources)
- **2. Shape and Combine Data** (queries and data models)
- **3. Build Report(s)**
- **4. Share Your Work**

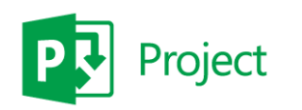

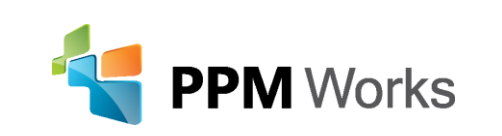

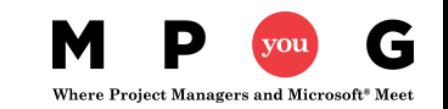

## Connecting Power BI Desktop

https://<myO365domain>.onmicrosoft.com/sites/pwa/\_api/projectdata

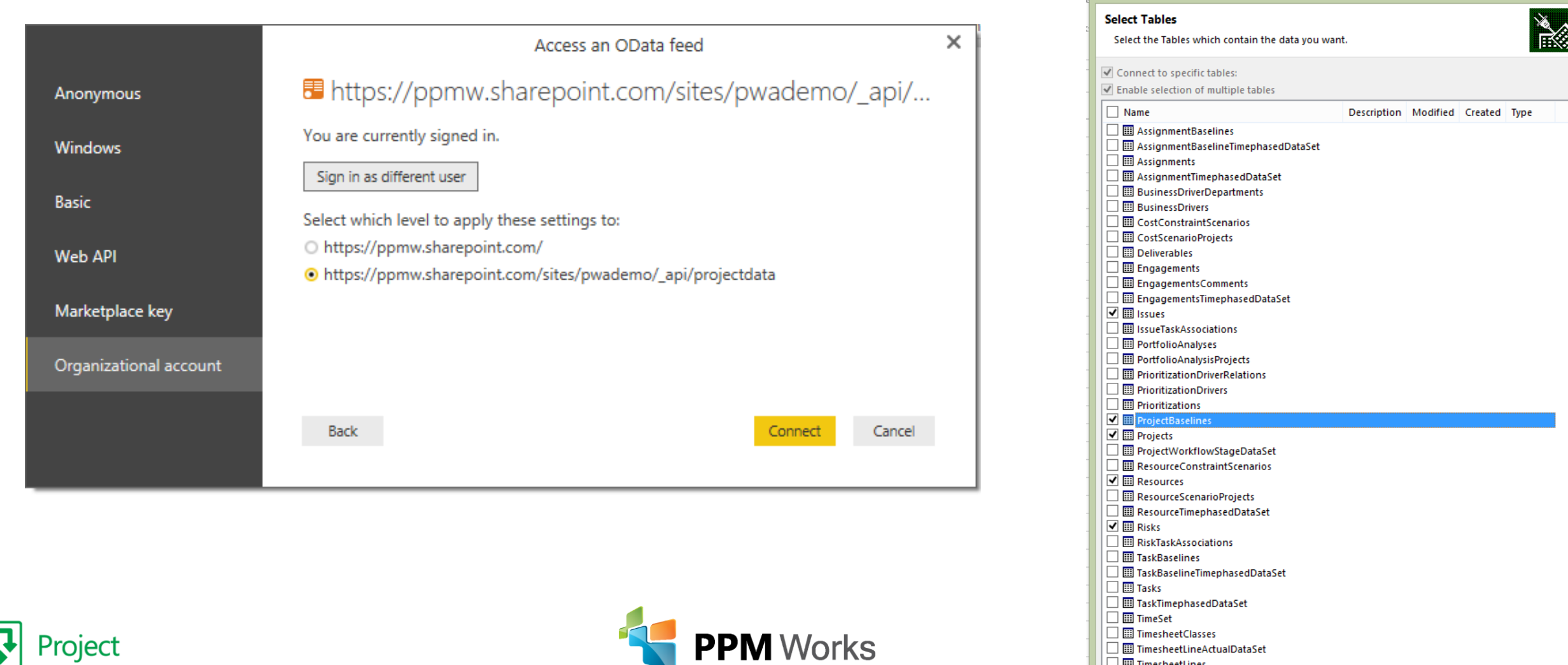

 $2 \times$ 

**Data Connection Wizard** 

 $\Box$   $\Box$  Timesheet Periods

## Creating a Power BI Report and Dashboard

- **Demo**
	- **Creating a new Power BI Report / Dashboard**
	- **Power BI Desktop**
	- **Leverage the Content Pack**
	- **Adding Tiles through Q&A**

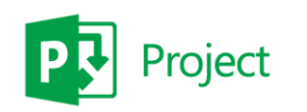

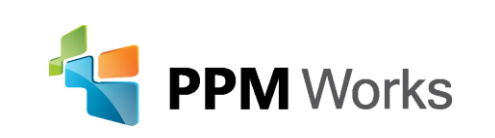

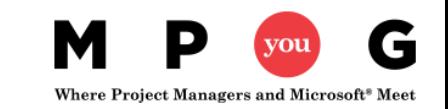

## Power BI Desktop Benefits

- **Simplify getting your data ready to consume**
- **Combine more than 1 Dataset into a Report**
- **Import Report into Power BI**
- **Get Quick Insights**

Download here: https://powerbi.microsoft.com/en-us/desktop/

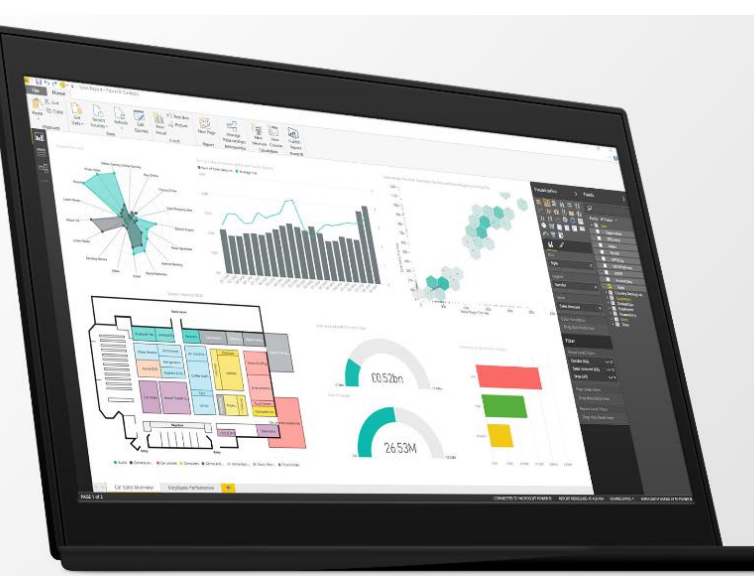

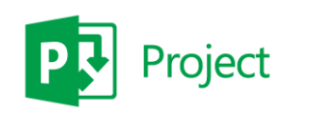

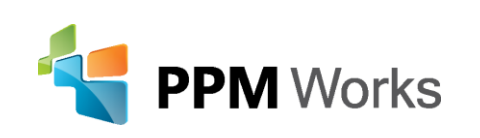

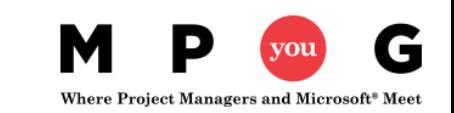

## Publishing to Power BI

#### × Publishing to Power BI **Get quick insights** is a great 1<sup>st</sup> start for tiles/reports  $\sqrt{\ }$  Success! Open 'Projects by Work-RemainingWork.pbix' in Power BI **Get quick insights**  $\circ$   $\downarrow$ Close Cancel ects by Work-RemainingWork o wing insights were found. Learn more ි Dashboards IT Spend Analysis Sample Count of Issues MAJORITY Count of Projects CATEGORY OUTLIERS ProjectActualCost and ProjectActualRegularCost CORRELATION BY MODIFIEDBYRESOURC BY ENTERPR PROJECTTYPENAME 'Kiran Khanvilkar 'Construction There is a accounts for the Project' and correlation between **Opportunity Analysis Sa** majority of 'Issues 'Portfolio Project 'ProjectActualCost'  $\circ$ Constructio PPM Works Sample Scott Clause have noticeably 400 and **Dortfolio Dro** PPMW Sample - MPUG greater 'Projects' 'ProjectActualRegul ...<br>ModifiedByRes Workflow Pr. 300 arCost'. Kiran Khanvi Product Dev... 200 Jacques Go... Supplier Quality Analysis (Blank) Scott Clausen 100 Basic Project ali Reports WCM Project 200 300 400 IT Spend Analysis Sample ProjectActualCost Microsoft Project Projects by Work-Remain Supplier Quality Analysis Count of Projects CATEGORY OUTLIERS MAJORITY Count of Projects CATEGORY OUTLIERS ProjectBCWP **Datasets** BY PROJECTOWNERNAM BY ENTERPRI BY ENTERPRISEPROJECTTYPEID b2f85359-a555-'b07677fa-c888-'Jacques Goupil' e411-8d2aaccounts for the e511-80cd-00155d60312a' has 00155d3c7211' and majority of b07677fa-c8. Microsoft Project Jacques Gou b2f85359-a noticeably greater 'ProjectBCWP' '193480ee-34b5-193480ee-3 Opportunity Analysis Sa., 'Projects' for e411-8aa8-Scott Clauser b2f85359-a5 193480ee-3 'i:0#.f|membership|s 00155d386006' Projects by Work-Remain (Blank) 7e348cb1-fc cott.clausen@ppmw have noticeably Supplier Quality Analysis 7e348cb1-fc (Blank) greater 'Projects'. orks.com'. Demo Projec 09fa52b4-05... b07677fa-c8 Kiran Khanvi. 21100257-7...

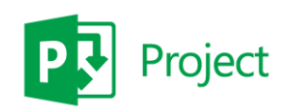

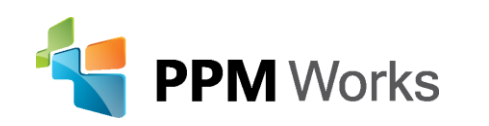

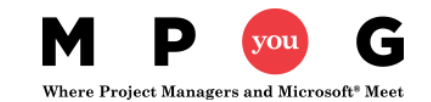

### Power BI Content Pack

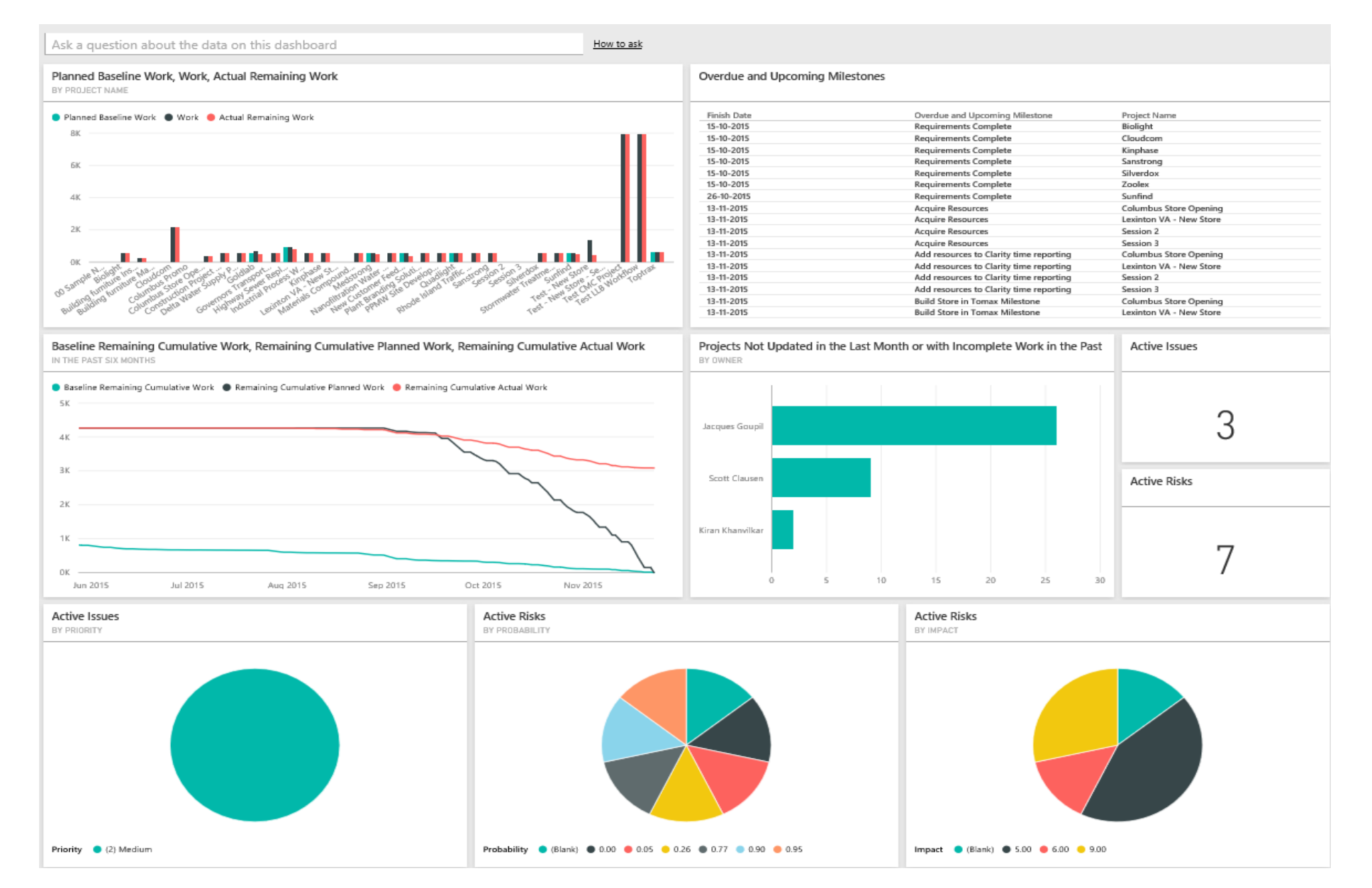

## Sample Dashboards

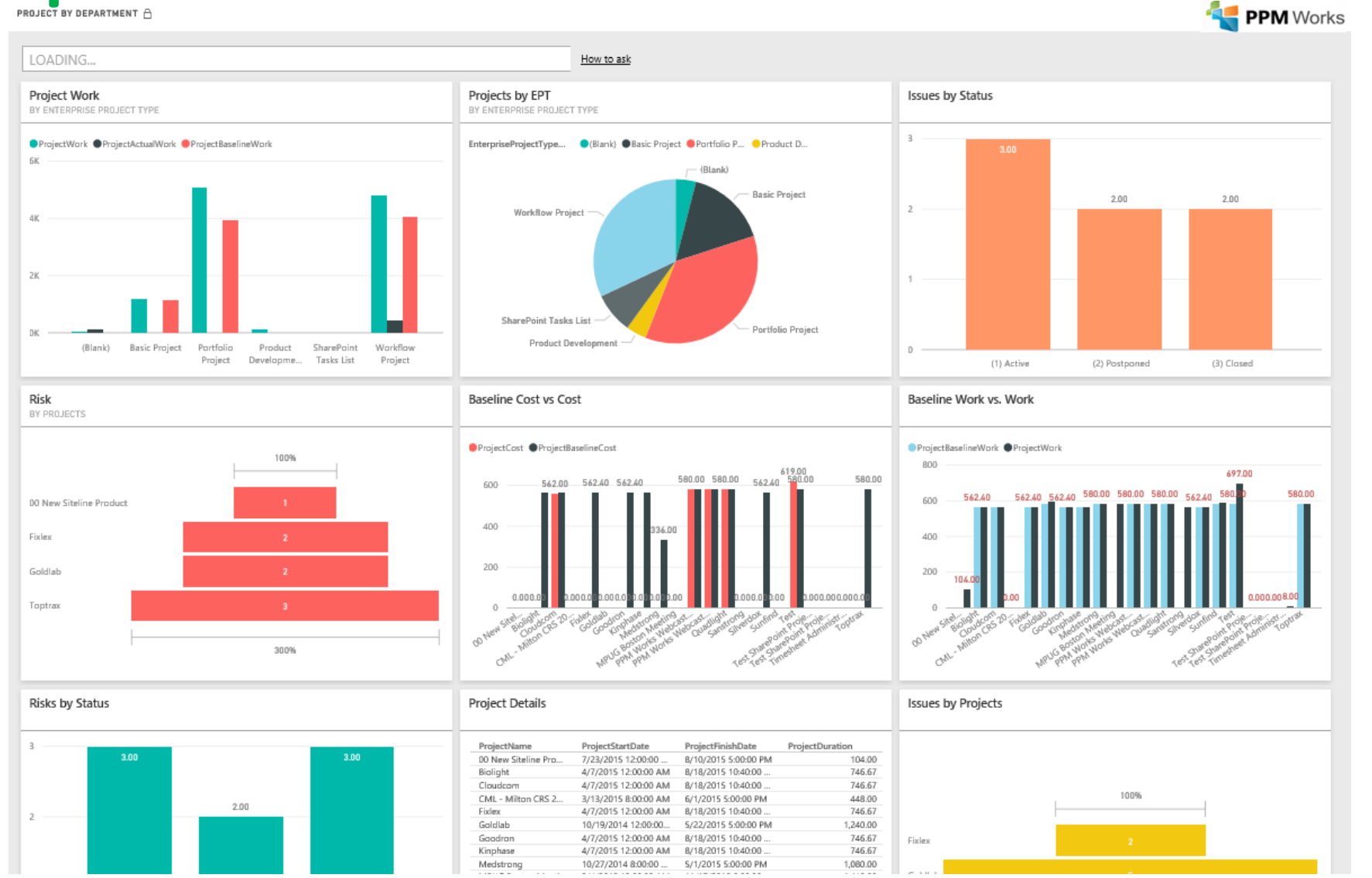

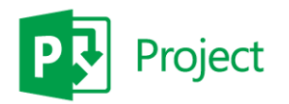

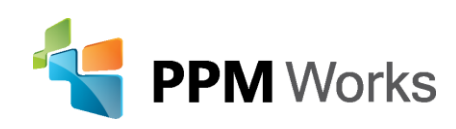

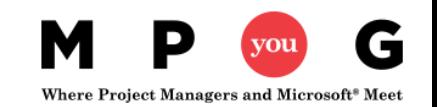

### Did you know you can add SSRS to a Power BI Dashboard?

• **SQL Server 2016 Reporting Services after Admin integrates Report** 

 $\mathbb{R}$   $\odot$ of 1  $\triangleright$ 蟲  $\vert$ 1  $D$ Find | Next Tree map 09/23/2015 15:33:19 Pin to Power BI Dashboard  $\times$ **Tree Map Categorized Sales by Territory ustralia** southwest northwest germany Select a dashboard to pin this report item as a tile. **Select a Dashboard** l s Sales Data Road Bikes Select frequency of updates nited kingdom Road Bilkes Hourly Daily canada Weekly **Pin** Cancel https://msdn.microsoft.com/en-us/library/mt604784.aspx northwest southeast united kinodom northeast

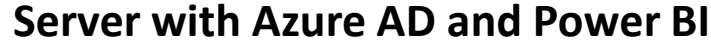

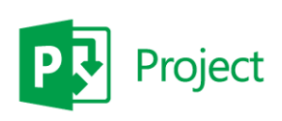

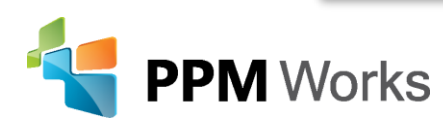

Where Project Managers and Microsoft<sup>®</sup> Meet

## What's new in the Power BI service

• **Releases every couple weeks and monthly for Power BI Desktop https://powerbi.microsoft.com/en-**

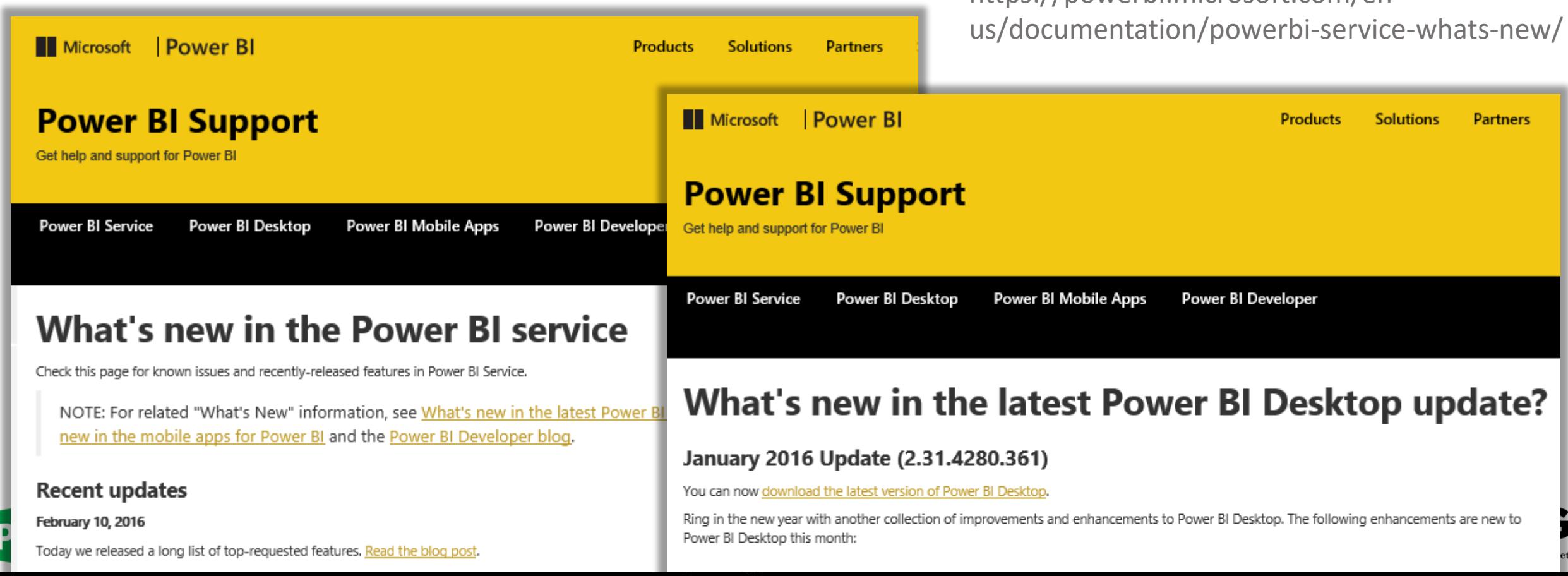

## Creating a Power BI Tile in Power Point

- **Steps**
	- **1. Open Power Point and Insert the 'PowerBI Tiles' App**
	- **2. Login to Authenticate Power BI**
	- **3. Select the Dashboard or Power BI tile**

**(Demo if time permits)**

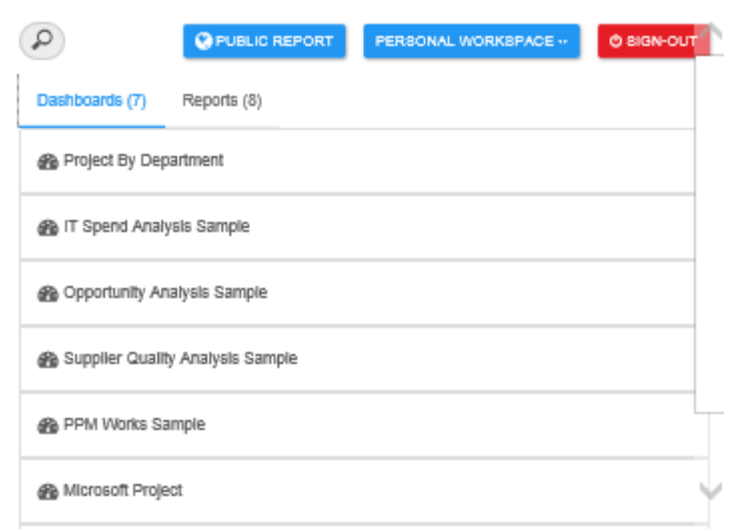

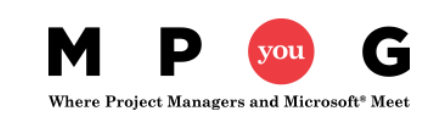

## Sample Power BI Tile in Power Point

#### Planned Baseline Work, Work, Actual Remaining Work

**BY PROJECT NAME** 

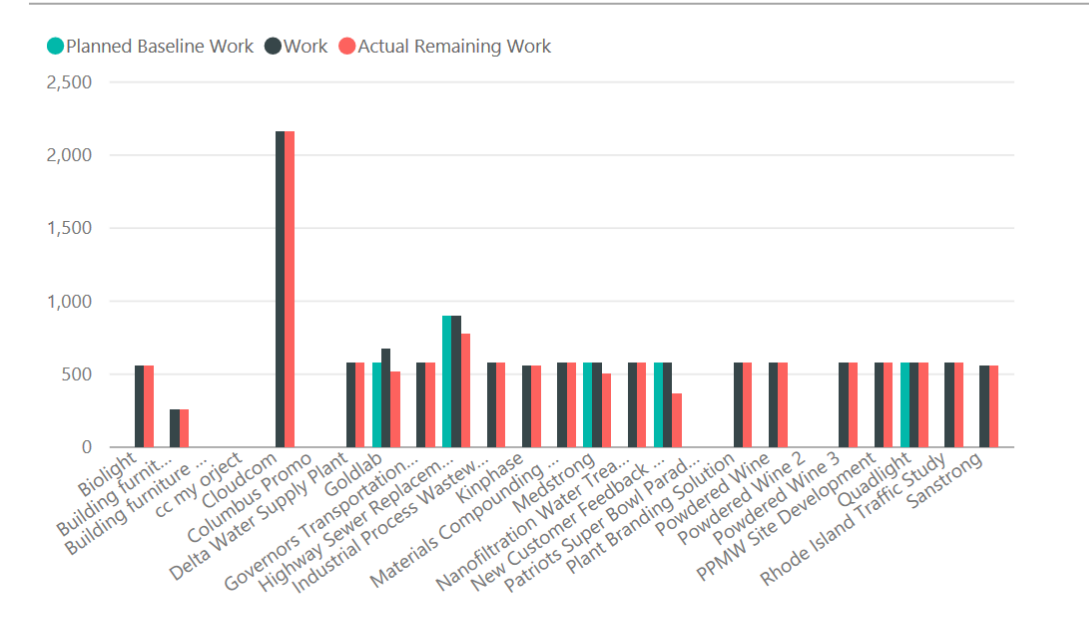

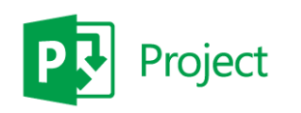

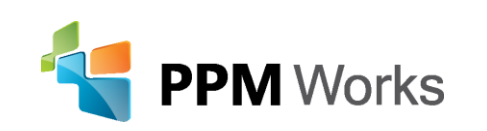

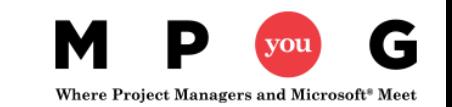

### PPM Works Power BI – Dashboard in a Day

Qualified Clients: Current Microsoft Project Online/Server 2013 users or plan to migrate to Project Online/Project Server 2013

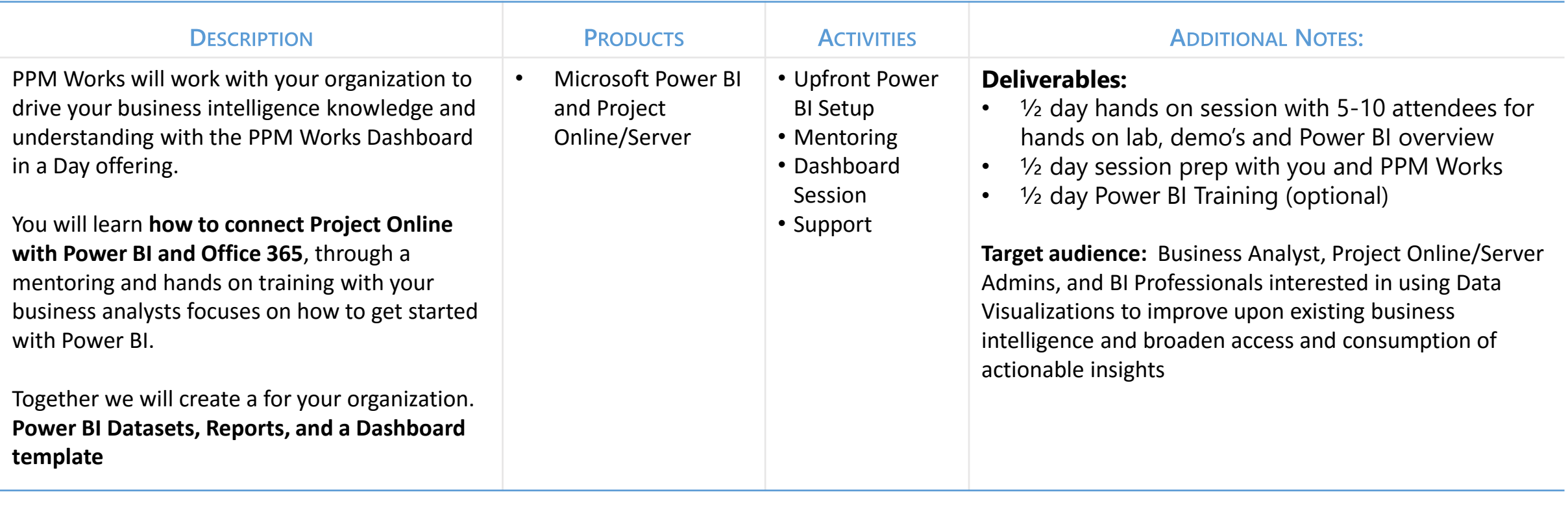

**Cost:** 1 day of sessions and prep: \$3,600

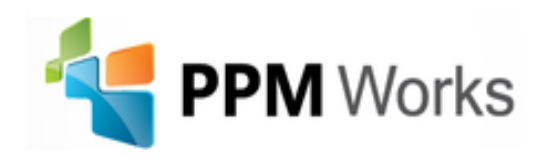

### PPM Works On Going Support

#### **On Going Dashboard Support Services (30 hours) - if desired**

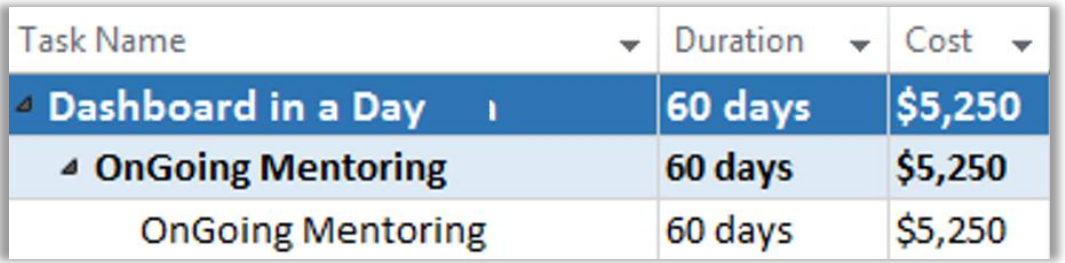

#### **PPM Works End User Support Tiers:**

- **Tier 1: Client will designate an internal team or Point of Contact as the first mechanism for end user support.**
- **Tier 2: PPM Works will provide expert support services to the support Tier 1 team. PPM Works experts are there when the client team needs support which they cannot provide internally. The Support Activities include:**
	- a. End User and Technical Support
	- b. Configuration Recommendations
	- c. Process/Functionality Discussions
	- d. Q/A and Break-fix

**Support Tracking Reports cover a two week reporting period and will effectively log all support requests, hours spent, and total support hours remaining.**

## Report Pack Offering

#### **Need Reports? Try our Report Pack.**

Contact us at [Reporting@ppmworks.com](mailto:Reporting@ppmworks.com) for more information.

#### Reporting Tools:

- SSRS
- Power BI
- Custom Development
- Excel Services

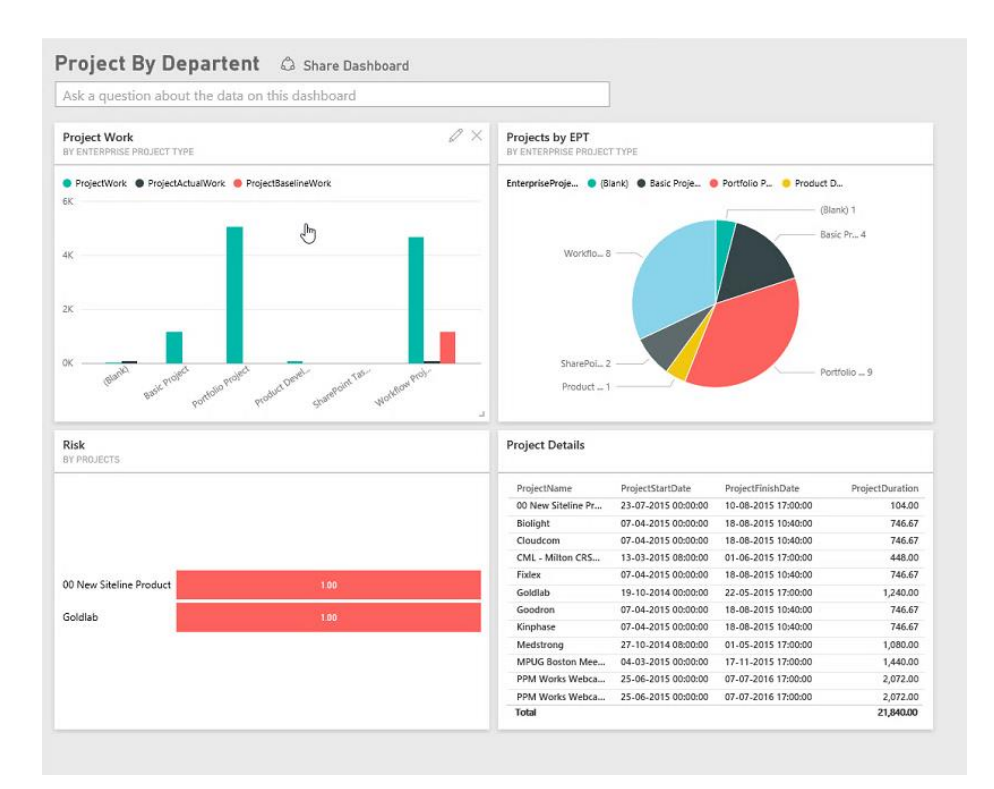

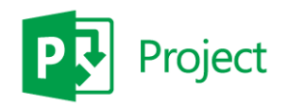

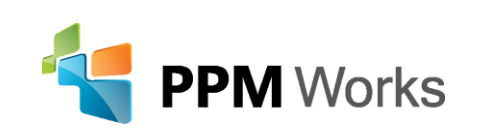

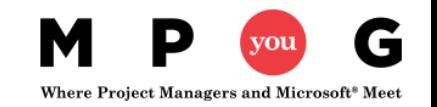

## Take Away Guide: Creating Your Dashboard

#### **Dashboard in a Day and Free Power BI Trial**

- **Dashboard in a Day** Contact [Reporting@ppmworks.com](mailto:Reporting@ppmworks.com)
- **Free Power BI Trial** <http://ppmworks.com/free-power-bi-office-365-trial>

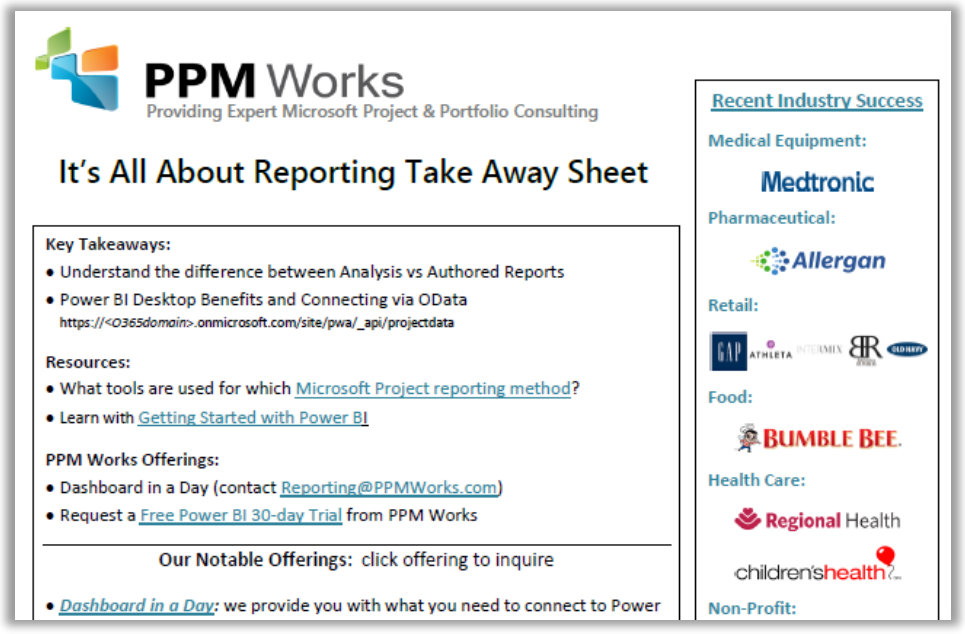

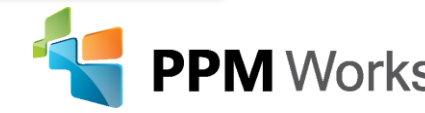

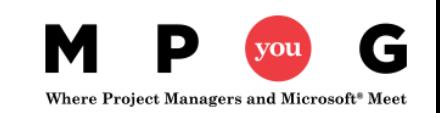

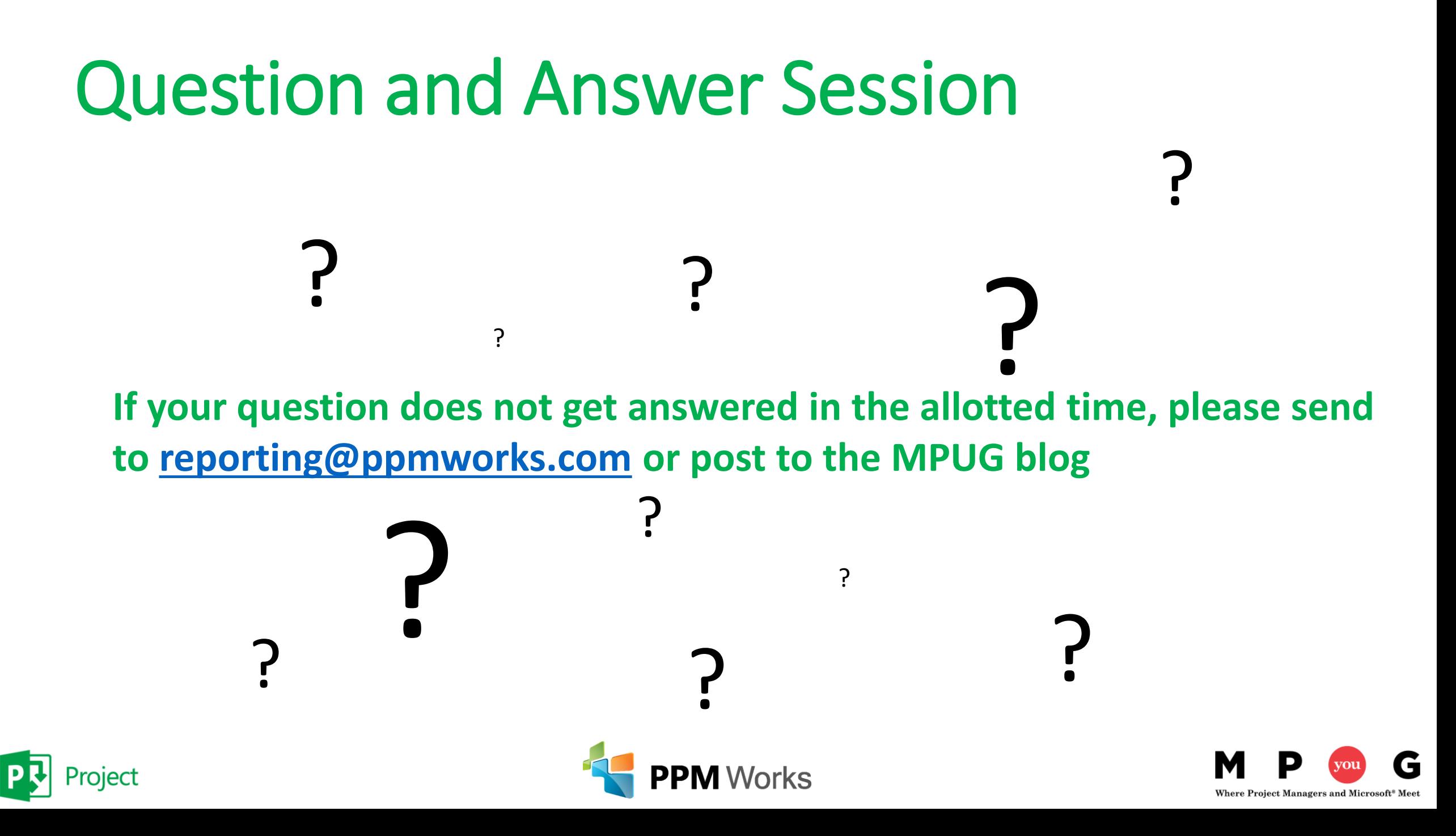

## Why clients choose PPM Works

**Our Strength is our Experience**: Upgrades, Integrations, and Reporting **Our Passion for Success:** we are honest and dedicated and your project comes 1st **Our Core Values:** treat you as family and we are not satisfied until you are

- Quality of Services are unmatched
- Trusted Experience
- Listening comes 1<sup>st</sup>
- Proven Methodology and Templates

渴

• Competitive Pricing

Thank you for the information share today! You are so knowledgeable and a<br>Thank you for the information share today! You are so knowledgeable and a

presence.<br>Program Manager, UnitedHealth Group

 $\mathbf{r}$ 

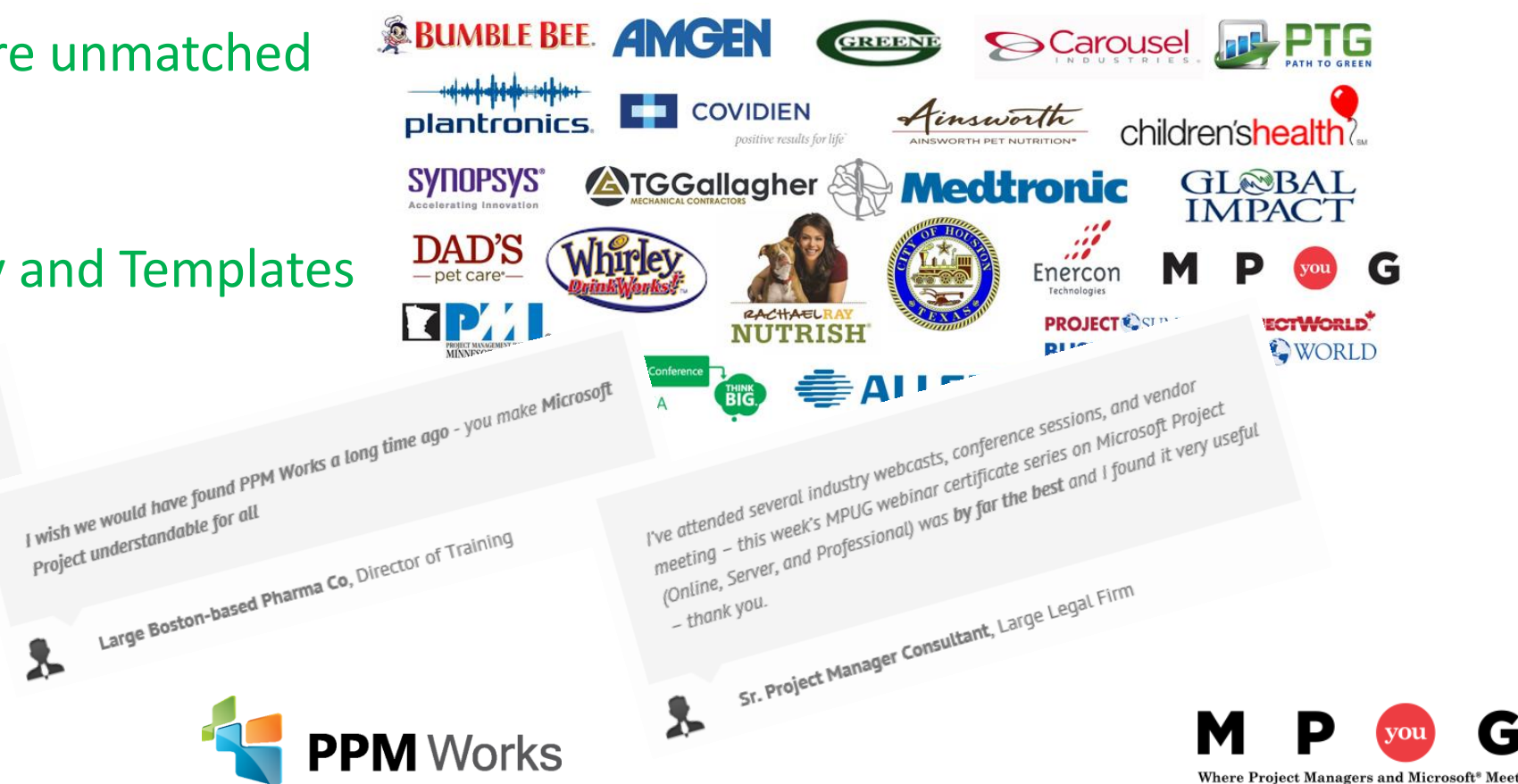

## Call to Action

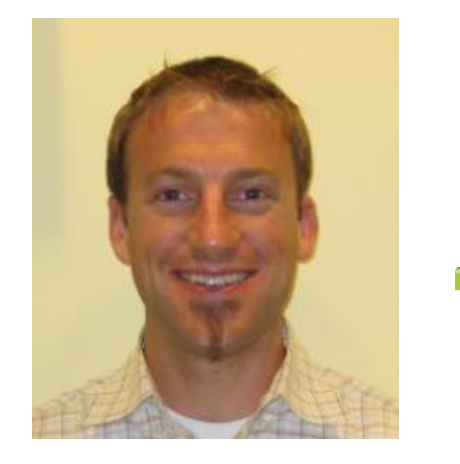

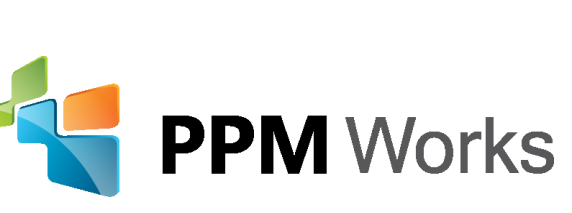

LinkedIn: [www.linkedin.com/in/jacquesgoupil/](http://www.linkedin.com/in/jacquesgoupil/) and <br>
and the tool! *https://www.linkedin[.com/company/](https://www.linkedin.com/company/ppm-works-inc-)ppm-works-inc-*Our Site: [www.ppmworks.com](http://www.ppmworks.com/) Blog: [http://blogs.ppmworks.com](http://blogs.ppmworks.com/)

#### **Calls to Action**

- 1. Start incorporating these techniques today
- 2. Complete survey
- 3. Get your Reporting Take Away
- 4. Check out our Blogs / webcasts
- 5. Get LinkedIn with us (PPM Works)
- 

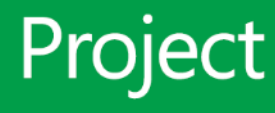